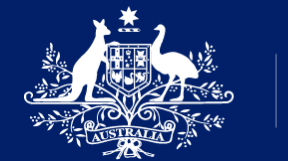

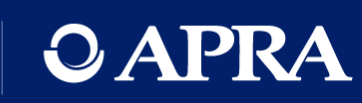

# OAPRA | Connect

Go-live webinar

1 September 2021

### Your presenters

Sean Carmody Executive Director, Cross-Industry Insights & Data

Daniel Hunt Business Lead APRA Connect

Rosemary Nyul Product Owner APRA Connect

Belinda Green Product Owner APRA Connect

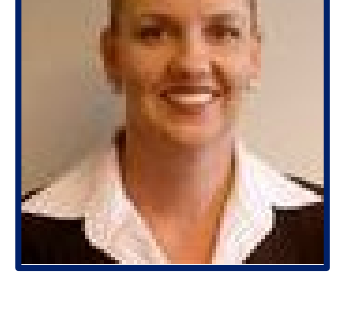

Jane Coad

Readiness Lead APRA Connect

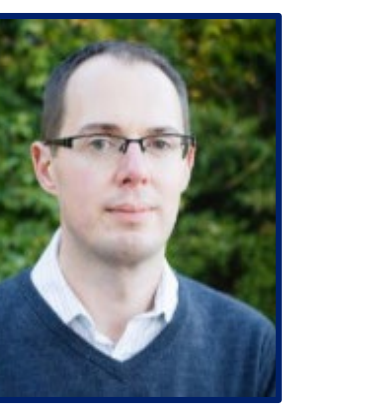

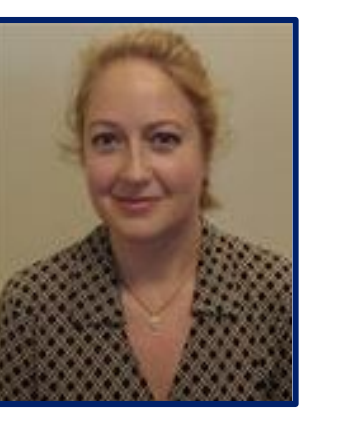

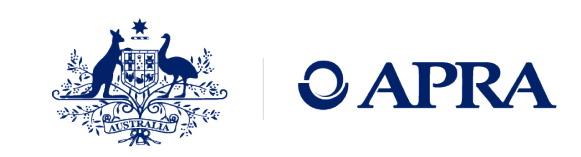

### Housekeeping

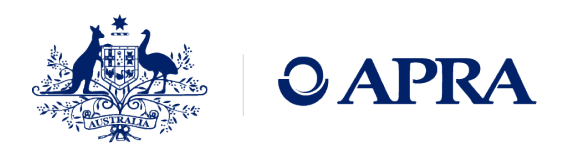

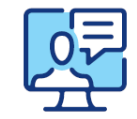

This webinar will be recorded

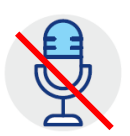

We will have everyone on mute to minimise unexpected interruptions

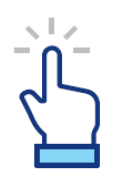

The 'raise hand' functionality will not be used in this session

Please submit any questions you have through the 'Question' function

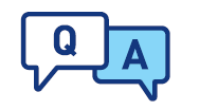

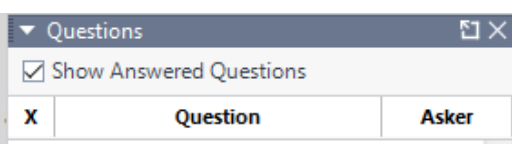

We will address the questions as appropriate and as time permits

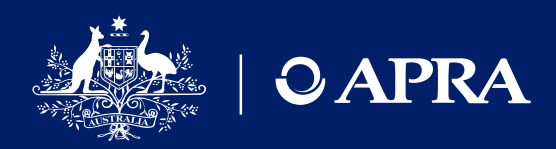

### Agenda

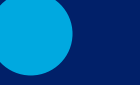

#### Welcome

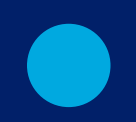

APRA Connect and future data collections

APRA Connect access at go-live

Data preparation and submission

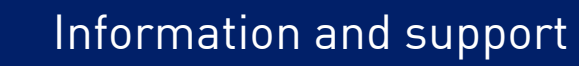

### Our platform for future data collections

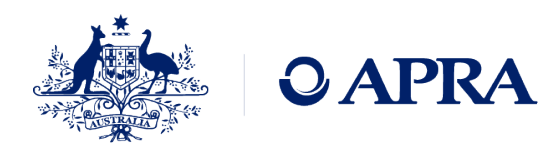

#### **"**

*An easy-to-use system to collect high-quality data*  **"** *that is adaptable to future business needs*

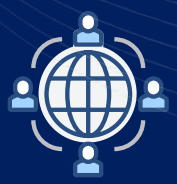

**Easier to use** Modern, intuitive user interface with more options for data uploads.

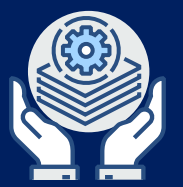

#### **Less ongoing maintenance**

Web-based and will not require additional software to be installed on a user's machine, simplifying system maintenance.

#### **Adaptable to future needs**

Adapt as reporting requirements, data analytics and technology evolve and will provide greater flexibility for automation of data submission.

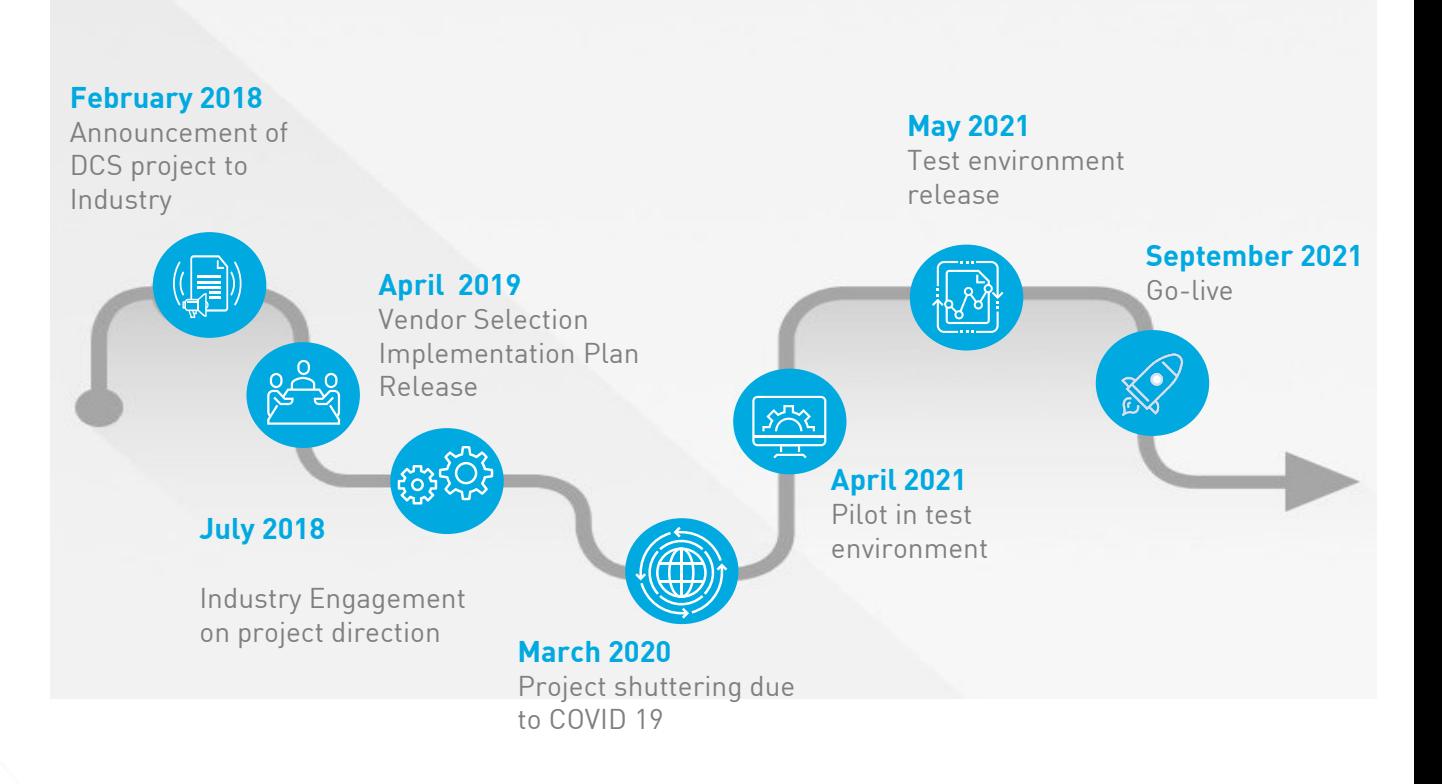

## Getting ready for go-live

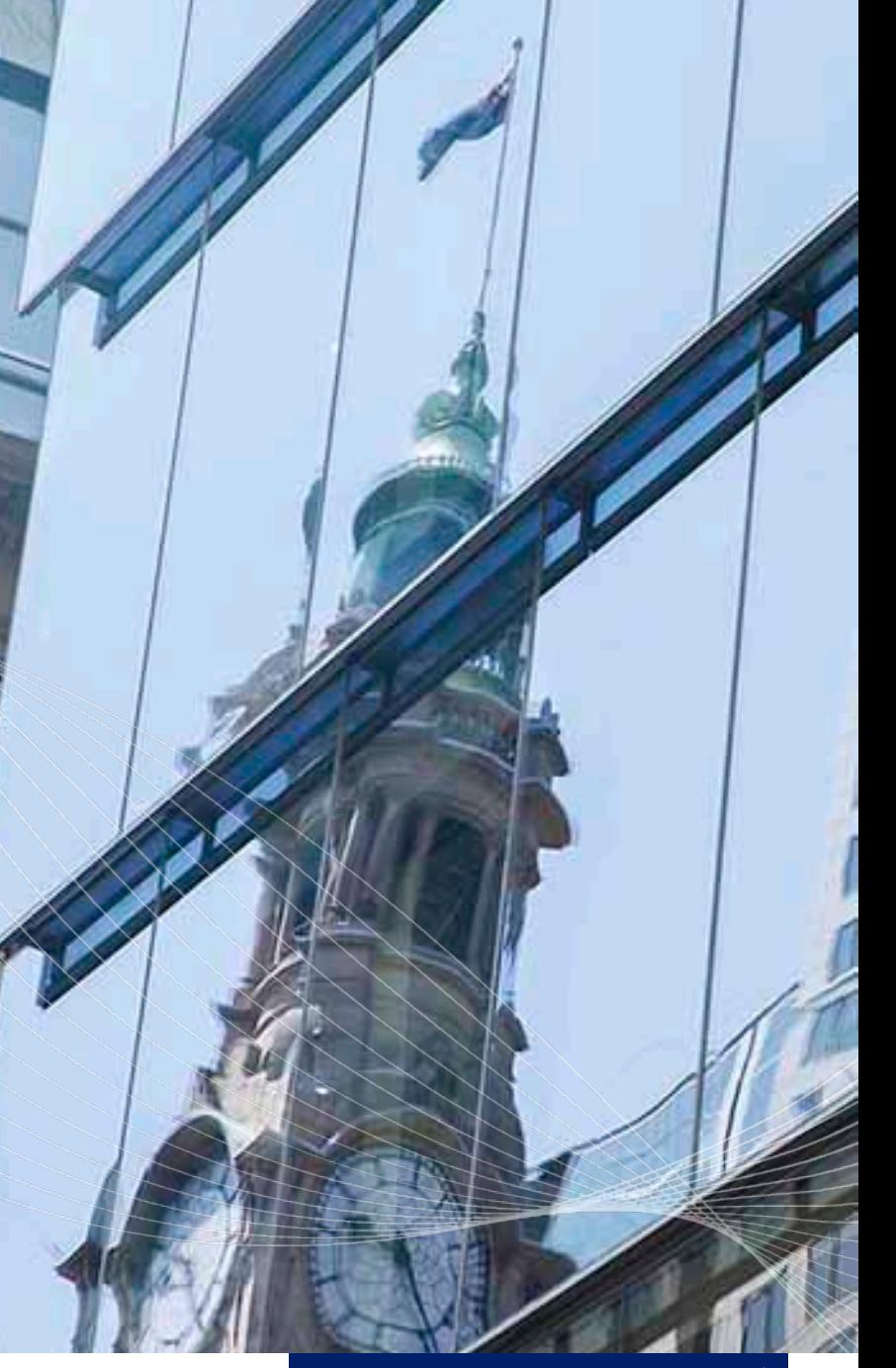

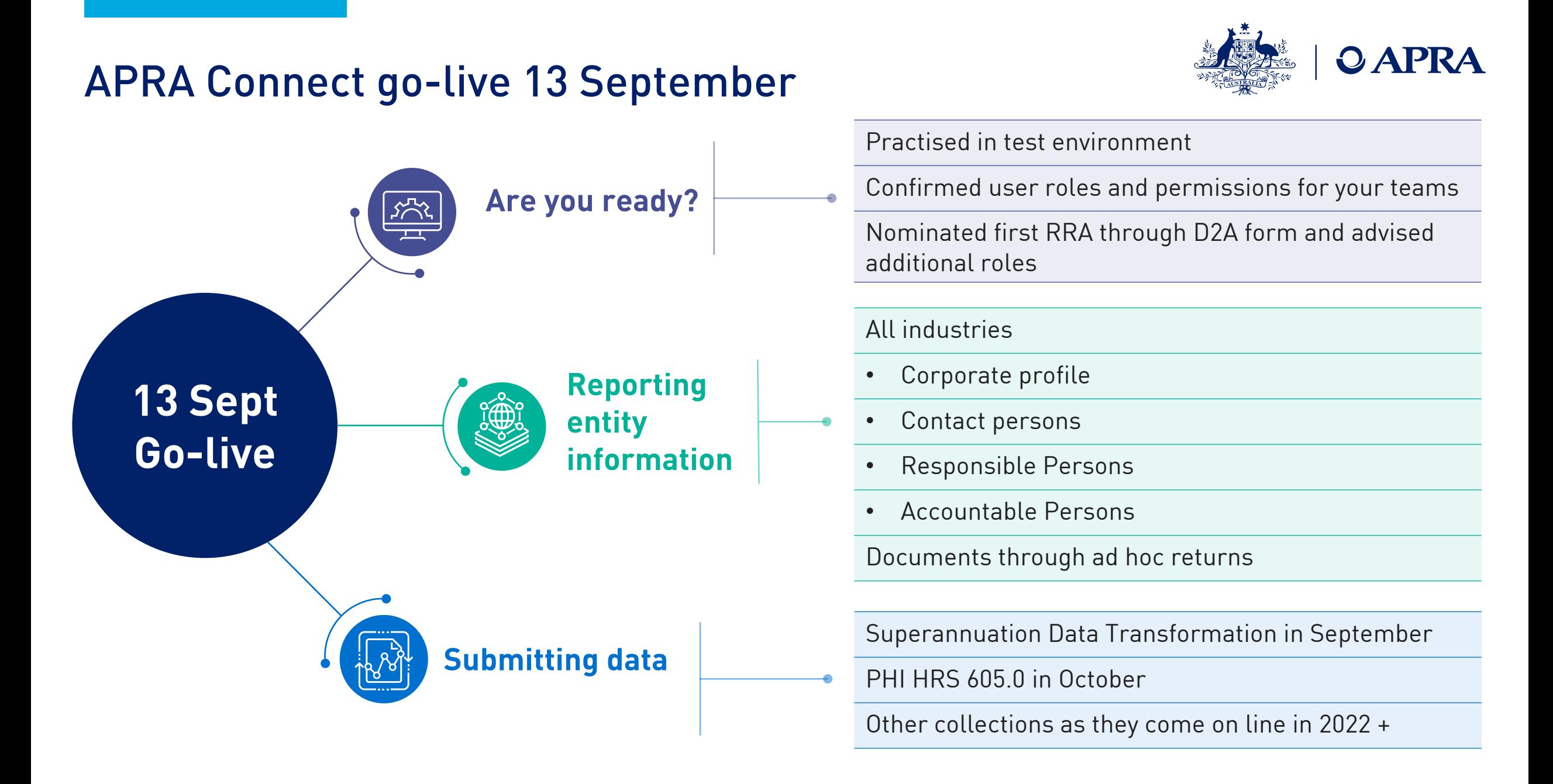

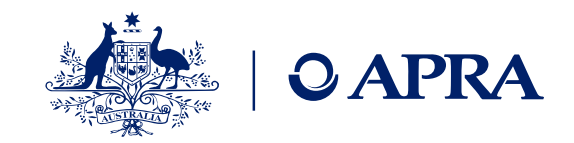

### What this means for each industry

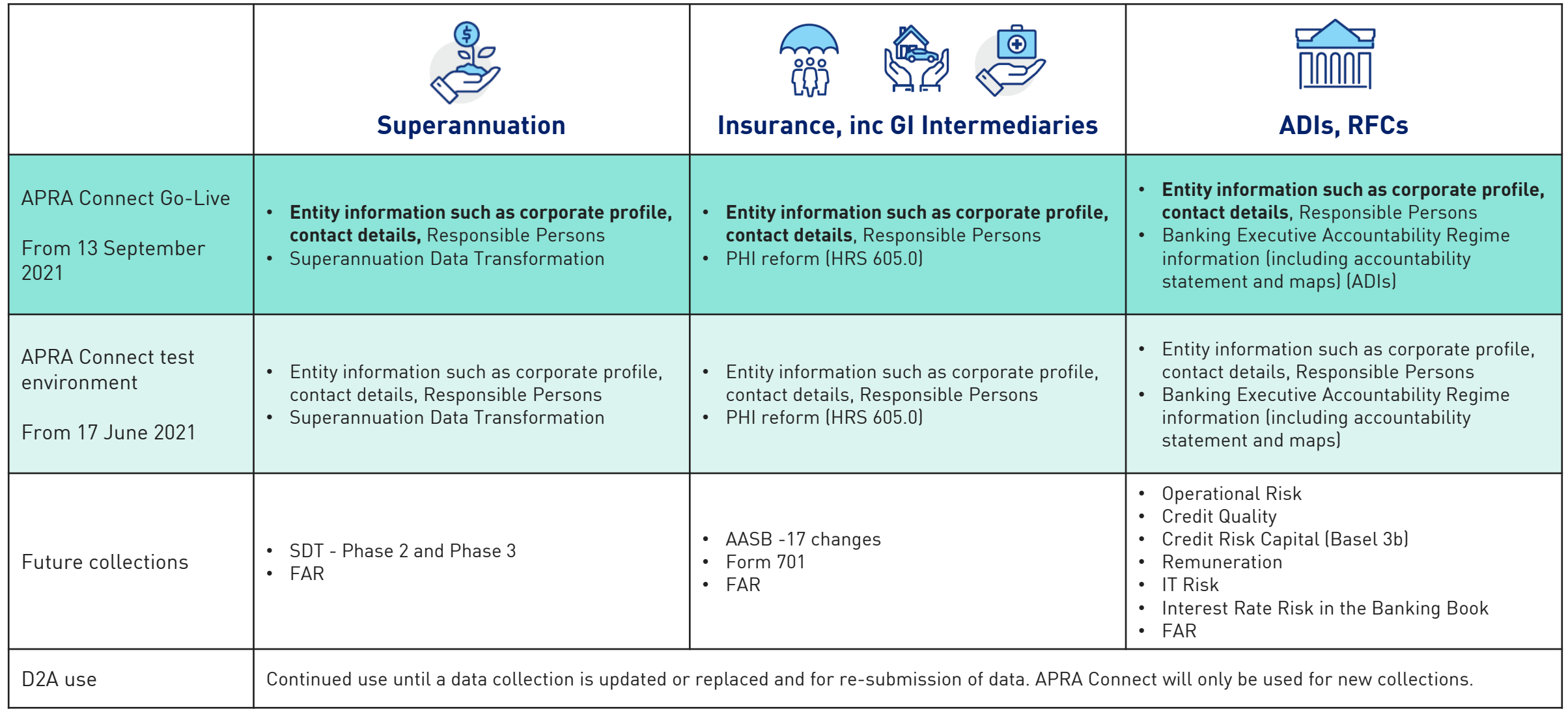

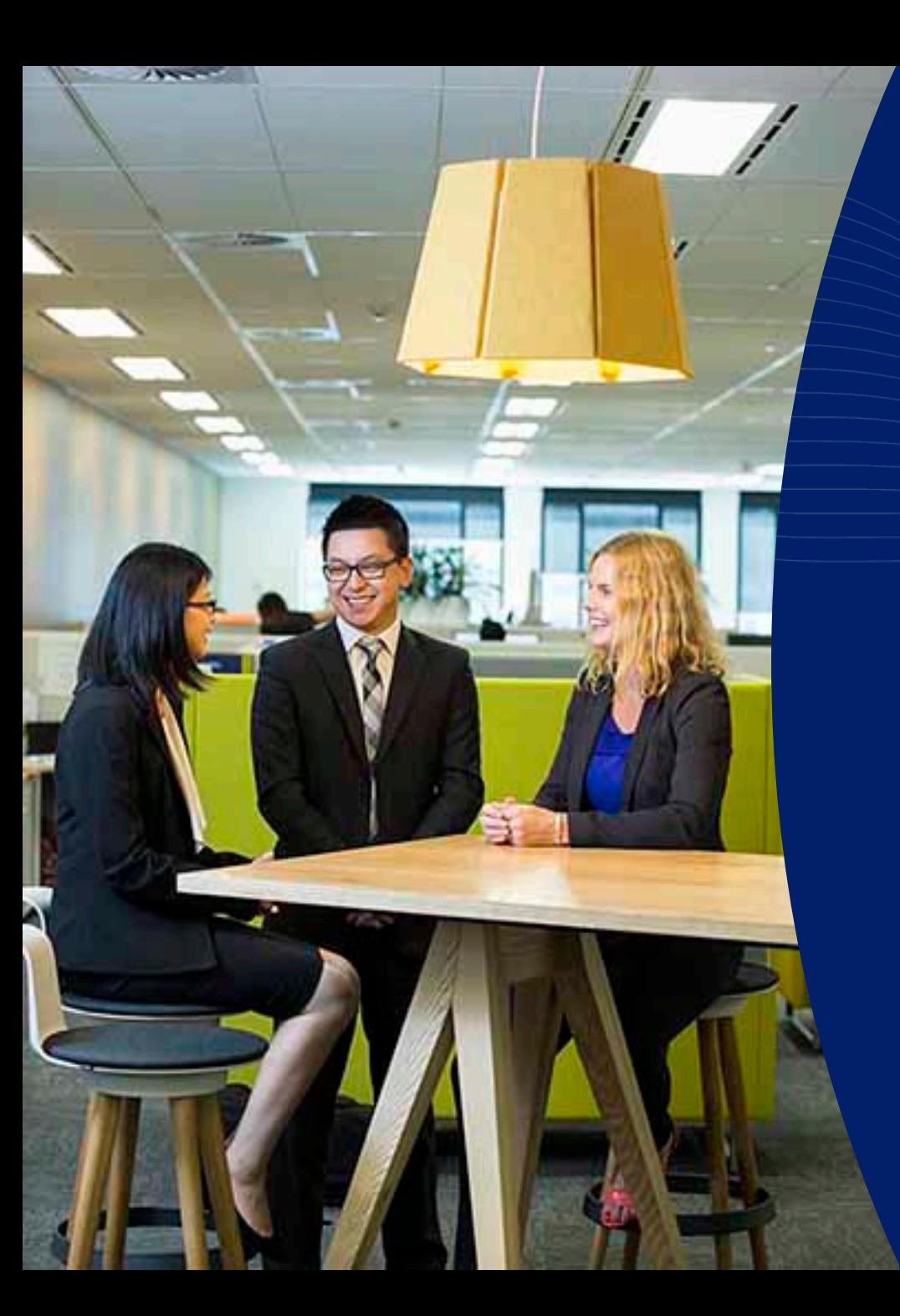

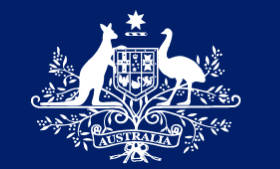

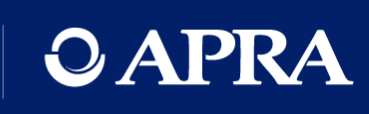

## Onboarding

### **Onboarding**

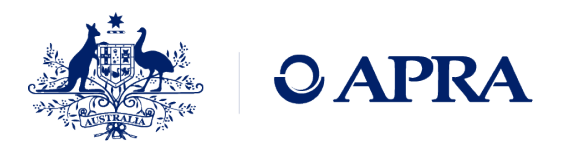

**Pre-requisites for onboarding**

- myGovID and authorisation in Relationship Authorisation Manager (RAM)
- RAM email address can be different to myGovID email, recommend the use of a business email
- Must be authorised for each entity (ABN)
- Nominate initial Regulatory Reporting Administrator (RRA) via D2A

**Log in to APRA Connect**

- http://connect.apra.gov.au
- Authentication with myGovID
- Creation of a user account
- No roles assigned and home screen will have no menu items
- APRA Administrator will check nominations and roles

**APRA Administrator** 

**assigns initial RRA role**

- Time lag for manual process
- APRA will assign roles for only **one** nominated user

#### Must be completed for EACH ABN

- Nomination of the first user to access APRA Connect only advises APRA who to assign roles to it does not mean an account is created
- An RRA cannot create a user account only assign roles/permissions

## Corporate Profile and Ad hoc returns

### Corporate Profile returns

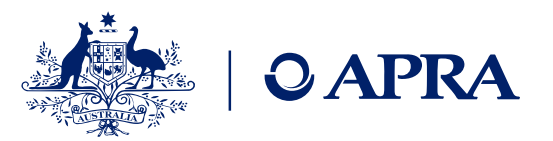

#### Corporate Profile Administrator can create returns relating to the entity profile and contact details.

- These returns should not be resubmitted, but new returns created to submit new information
- Only Corporate Profile Administrators will receive notifications for submissions
- These returns have no due dates but are expected to be submitted as an update occurs
- There may be returns present which are not applicable to your industry

#### Create Return

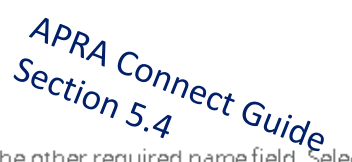

To submit a corporate return, input a return name in either language and copy the same into the other required name field. Select the return to be submitted from the list below. The Effective Date is the earliest effective date of change contained in the return.

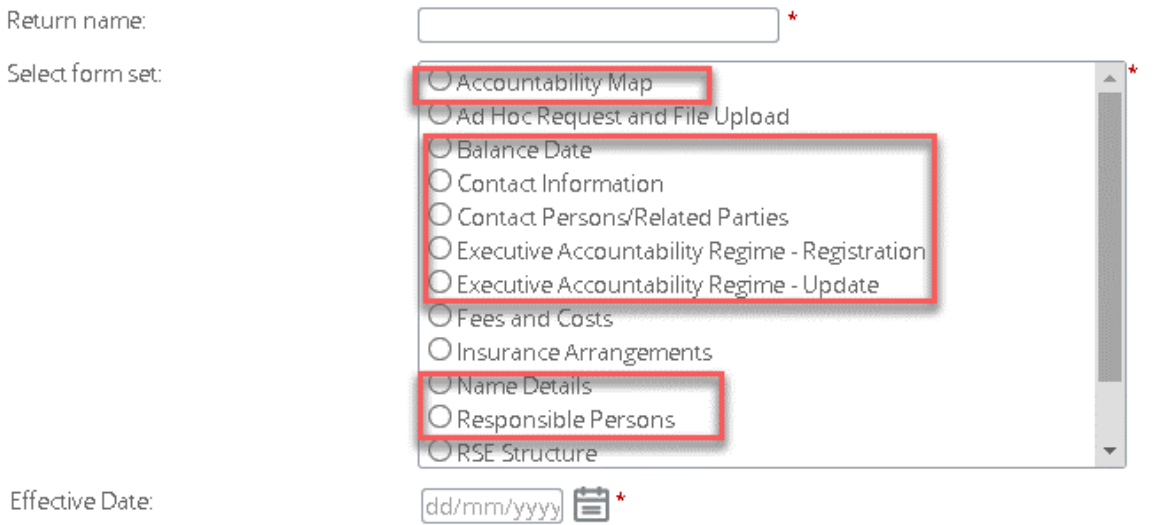

#### Create

### Ad hoc returns

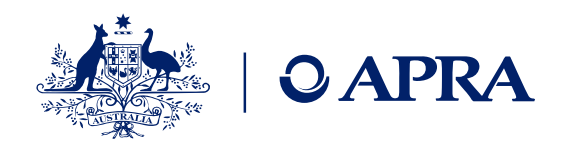

Ad hoc returns can be created at any time by those with the Ad hoc return permissions role. The Ad Hoc Request and File Upload return can be used by any entity to submit documents or request exemptions or extensions.

- Should not be resubmitted, but new returns created to submit new information
- No due dates but are expected to be submitted as an update occurs
- May be returns present which are not applicable to your industry

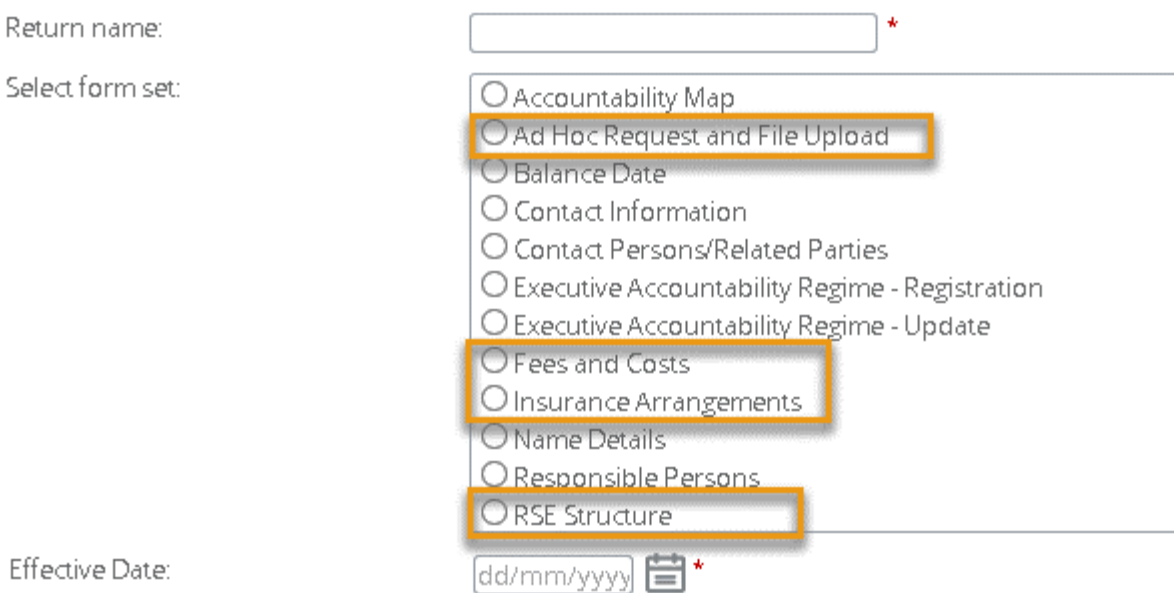

#### Manage Returns

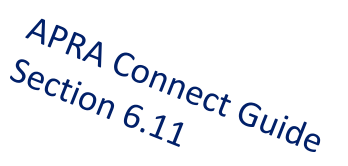

This page allows you to perform all activities related to managing returns.

#### **A** View Submissions  $\mathbb{R}$  Create Return

#### Types of documents for submission as file attachments

- Actuarial
- Aggregate Risk Exposures
- Audit
- Information Security
- Intra Group Transaction and Exposures
- Margining and Risk Mitigation for non-centrally cleared derivatives
- Outsourcing/Business Continuity Management
- Risk Management
- Risk Management & Business Plan

13

### Transition of Responsible Persons and BEAR updates to APRA Connect

All entities are responsible for maintaining entity information, such as contact details, Responsible Persons and related parties (including Banking Executive Accountability Regime (BEAR) reporting for Authorised Deposit-taking Institutions (ADIs)) on APRA Connect.

- To enable a smooth transition to APRA Connect all Responsible Persons and BEAR data submitted in D2A prior to 11:59pm, 5 September will be migrated to APRA Connect
- Entities should submit any known updates to Responsible Persons and BEAR data prior to that date
- Entities are requested to pause any Responsible Persons and BEAR submissions in D2A from 6th September
- Any updates for the period 6-12 September should be submitted through APRA Connect after 13 September

#### **Exception for BEAR reporting:**

- Entities that need to submit BEAR information in the week of 6 September to meet required reporting timeframes should submit via D2A.
- APRA will transfer this data to APRA Connect, and the data will be available soon after APRA Connect goes live.

**ACTION**: Entities are required to review and update Responsible Person information migrated from D2A into APRA Connect from 13 September

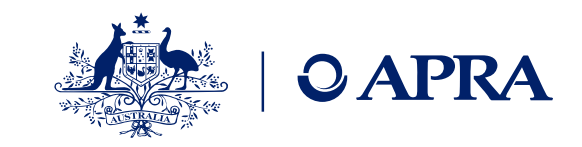

### Updating existing Responsible Persons or BEAR data

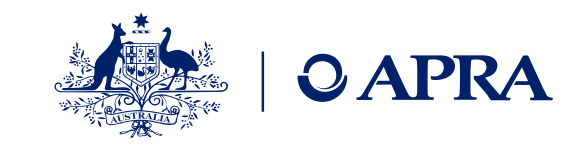

Step 1 Expand form set

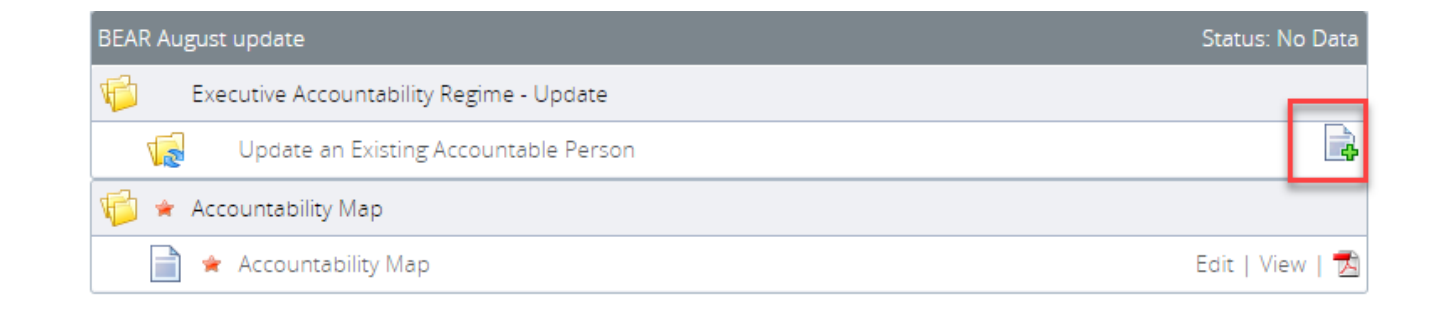

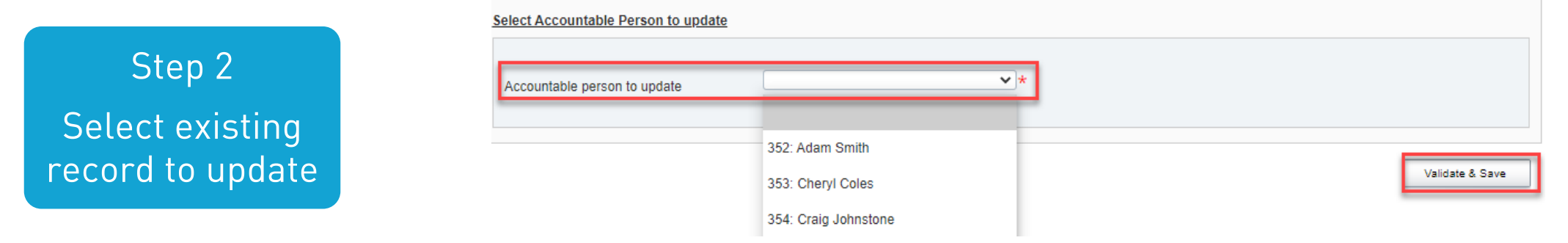

Step 3 Edit existing data

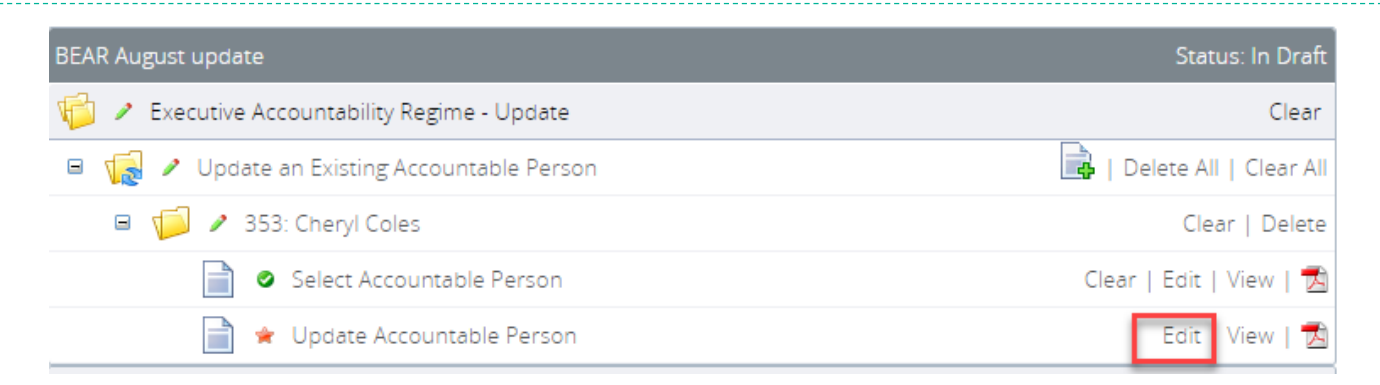

## Data preparation and submission

### Introducing an optional approval step for submission of validated data returns

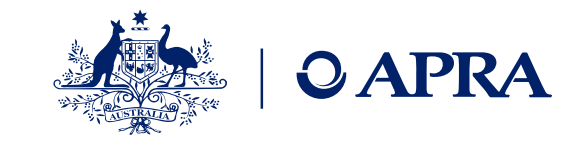

#### When a data return that passes all validations is uploaded by any user, the return is automatically submitted.

- An approval step in the form of a validation rule (a warning) prior to submission of a completed return has been implemented
- Confirmation can be made by any user with submission permissions in line with your business processes
- Once activated for an entity, the validation rule will apply to all data returns submitted by any user
- Entities may elect to activate the approval step by notifying APRA.
- Note: for Superannuation, the ABN of the fund must be provided (not the ABN of the trustee)

**Submission Validation Issues** 

Validation checks have identified data which needs explanation or confirmation prior to submission to APRA. Details of the validations triggered are below

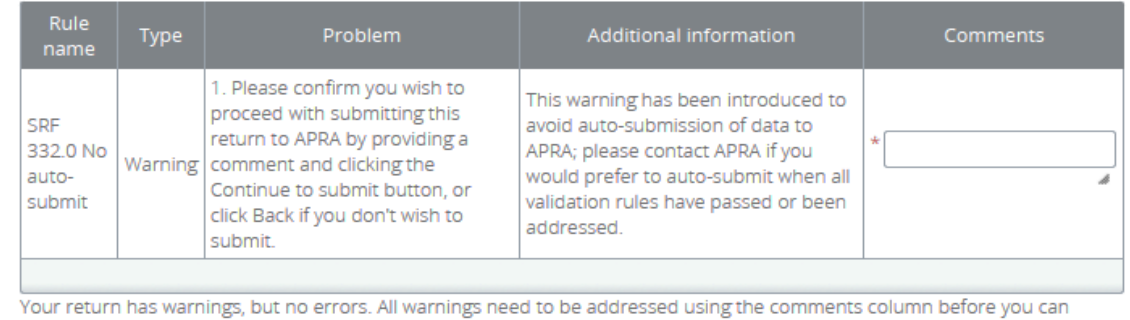

continue to submit.

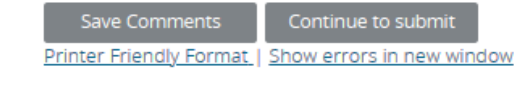

**Back** 

**ACTION**: Notify APRA via email at *dataanalytics@apra.gov.au* to have the approval step applied to your entity(ies) Include all entities and ABNs that the rule should be applied to

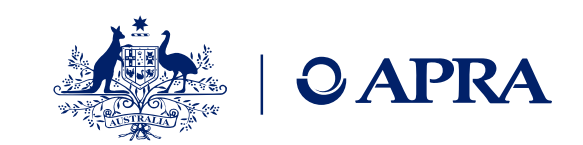

11:22:32

14/01/2021

11:55:26

User

Alex

Principal

### How APRA Connect can support your internal processes

*View Detries* 

To view **data** that has been uploaded or submitted

- Use the Upload History to view data returns including:
	- to view submitted data, including when there are more than 200 rows of data
	- to retrieve the data in the format it was uploaded
	- to use the Hash for each uploaded file to verify that the data has maintained integrity; i.e. that the data has not been modified, tampered with, or corrupted

Webinar: APRA Connect Test Q&A: Superannuation and PHI Industries

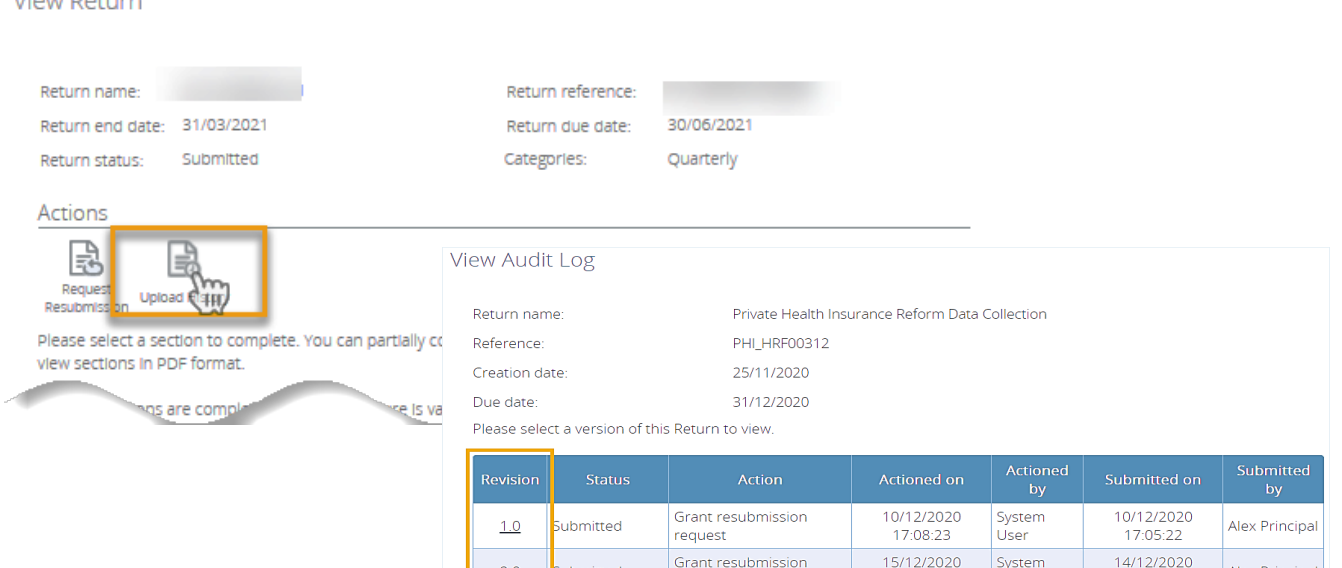

request

Submit return

#### **Form View**

#### Ad Hoc Request and File Upload Form

This return allows an Entity to submit any other unscheduled, unstructured returns, for example supplementary information such as Board Minutes or Organisation Charts Additionally, it can be used to Request an Extension to a Return Due Date or Request an Exemption to a Business Rule

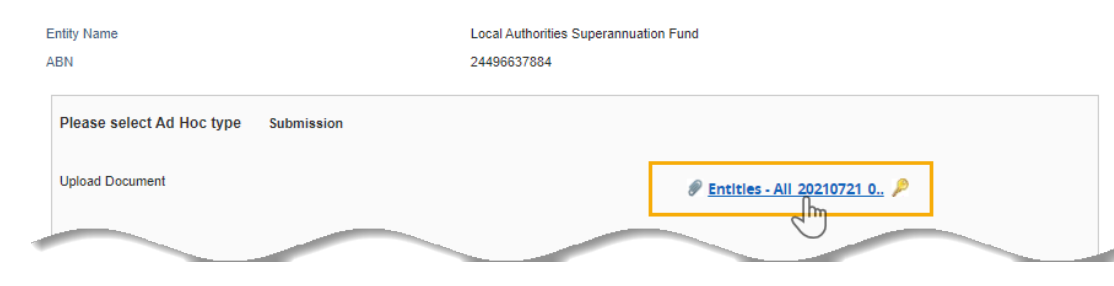

#### To retrieve **files** that have been uploaded or submitted

 $2.0$ 

 $3.0$ 

ubmitted

Submitted

- Retrieve ad-hoc files from APRA Connect for review:
	- to view files that have been uploaded
	- to retrieve the data in the format it was uploaded

Webinar: APRA Connect Test Q&A: General overview for all industries presentation

**Alex Principa** 

**Alex Principal** 

16:58:32

14/01/2021

11:55:26

### Taxonomy artefacts

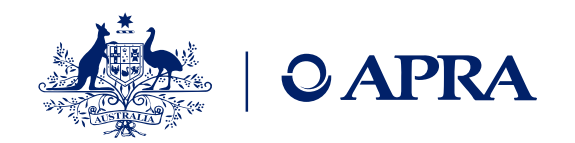

- You can download the taxonomy artefacts **zip files** from APRA's website always check last published date for most recent version
- **Explanatory notes** are provided to assist entities in using the artefacts. They cover:
	- Data dictionary applicable across all APRA Connect data collections
	- Validation file applicable across all APRA Connect data collections
	- Reporting taxonomy specific to each collection
	- XSD files specific to each collection
- **Expression Functions Guide**  Additional information that describes the Expression function used in the validation of data submitted via APRA Connect is also available and should be used in conjunction with the taxonomy artefacts

### Data dictionary for all industries

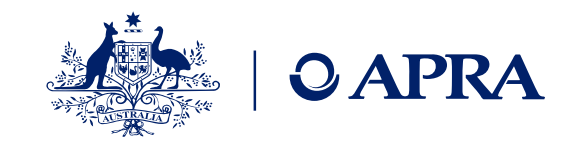

The Data Dictionary contains every element, data type and enumeration across all of APRA's collections (in APRA Connect).

Excel based

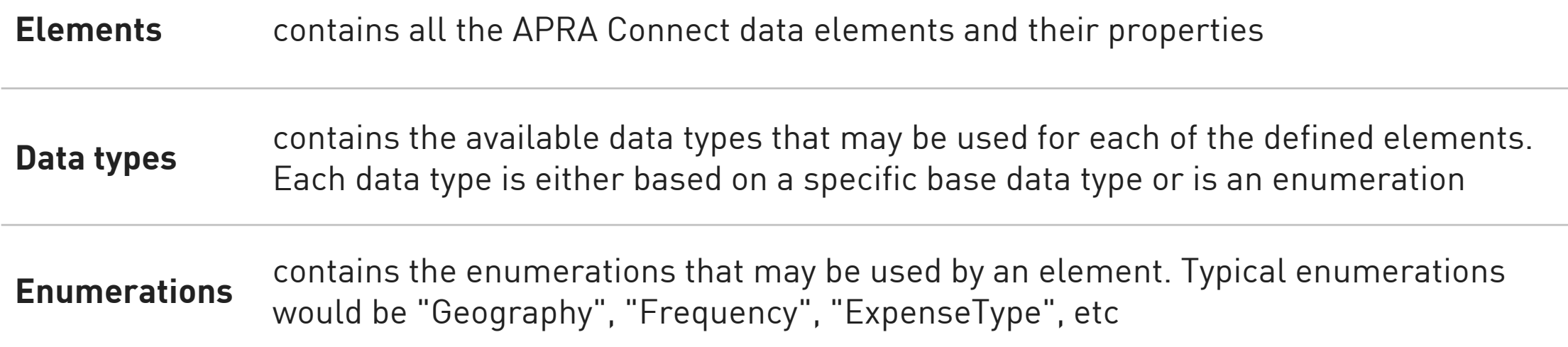

### Reporting Taxonomy – Excel based

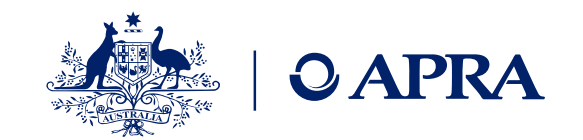

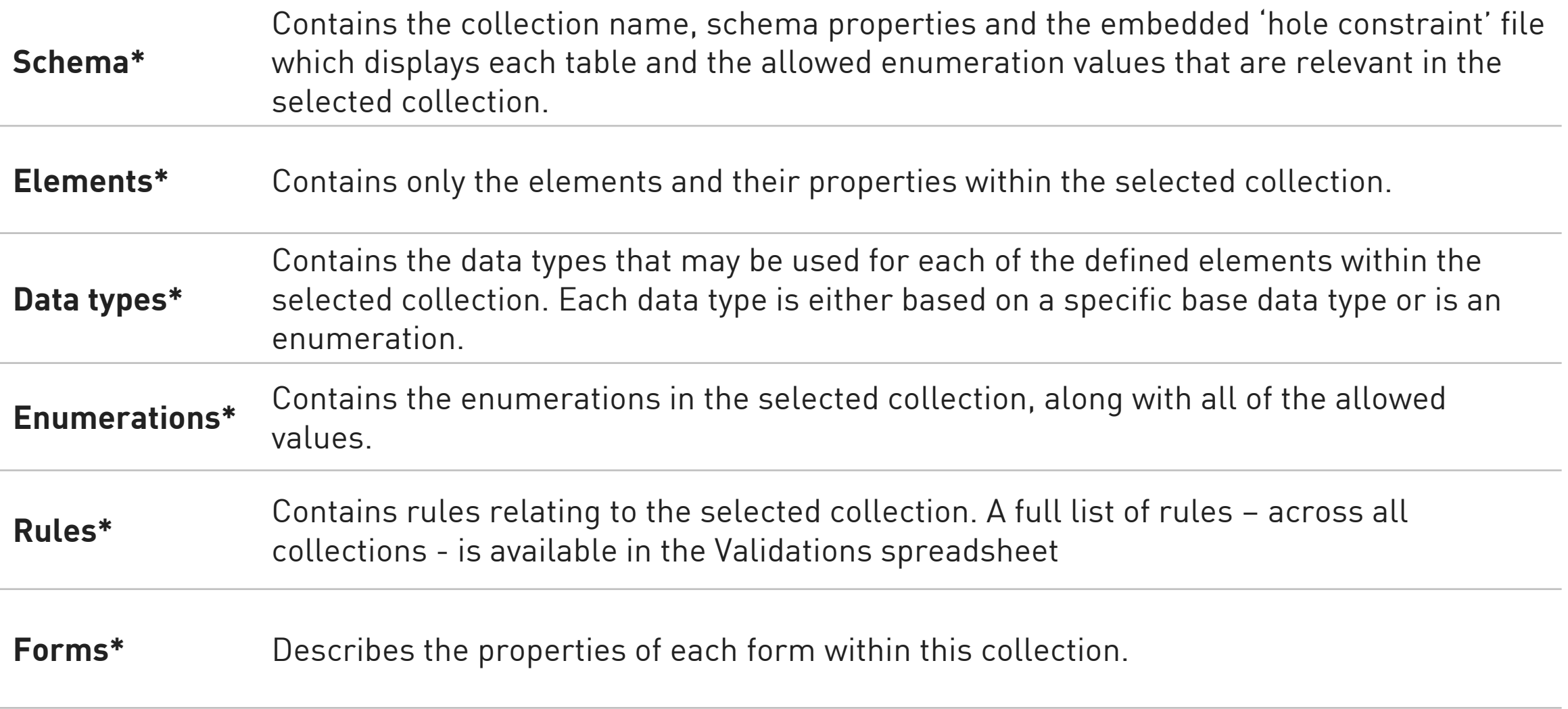

**\*These worksheets are not required when uploading data via Excel into APRA Connect**

### Reporting Taxonomy – Excel based

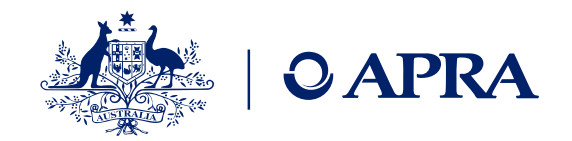

- Displays the name of the entity, ABN and reporting period.
- Upload this worksheet when submitting data via Excel into APRA Connect
- Note: the Entity name is for display purposes only and is not validated or uploaded into APRA Connect.
- Displays the layout of the specific tables/forms in the selected collection. This worksheet should be used as a template for entities uploading data via Excel.
- APRA Connect will use the worksheet name and first row of data defined in this worksheet.
- Upload this worksheet(s) when submitting data via Excel into APRA Connect
- Note: do not use worked examples as a template for submitting; as the worked examples may not align with the current template contained in the reporting taxonomy

**HRF\_# or SRF\_#** 

**EntityDetails**

### Excel Template – Excel based

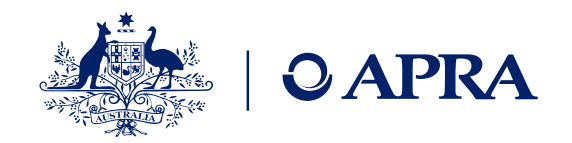

- Contains a layout of the table(s) including Entity Details, note: the Entity Name is for display purposes only and isn't loaded into APRA Connect
- Can be used by entities as a template for their Excel upload files
- Worksheet names and first row of data as per Excel template

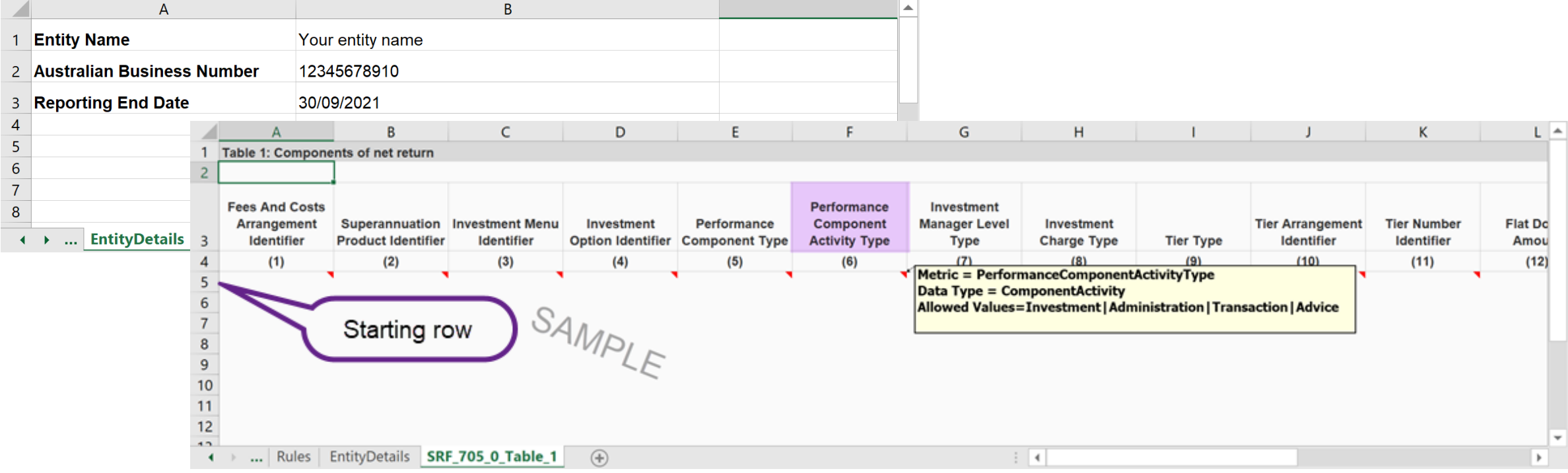

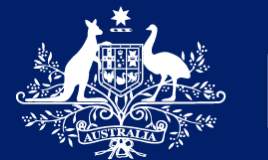

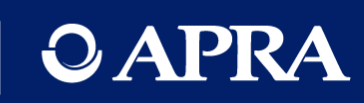

## Questions?

### APRA Connect go-live checklist

- $\Box$  Nominate initial RRA and roles to be applied via D2A form: RRA\_PROD: APRA Connect nomination for 13 September go live
- $\Box$  From 13 September Nominated RRA will onboard by logging into APRA Connect and an APRA Administrator will assign roles
- Other users will log into APRA Connect for accounts to be created and RRA will assign roles/permissions
- Review and update migrated entity and responsible persons information
- Data returns will be available for Superannuation and PHI entities
- Advise APRA via email to [dataanalytics@apra.gov.au](mailto:dataanalytics@apra.gov.au) if the optional approval step for submission of validated data returns should be applied to your entity

**ACTION**: Nominate the initial Regulatory Reporting Administrator (RRA) for go-live AND advise which permissions the initial RRA should be assigned

### https://connect.apra.gov.au

**OAPRA** 

### 13 September 2021

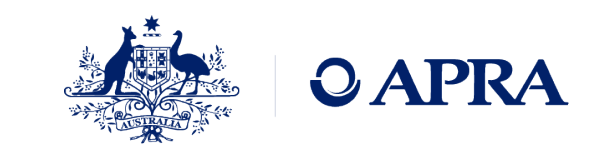

**Connect** 

### Information and support

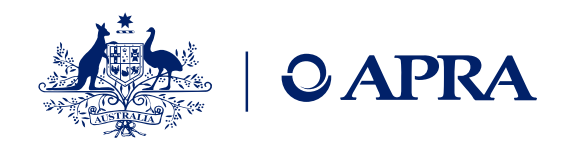

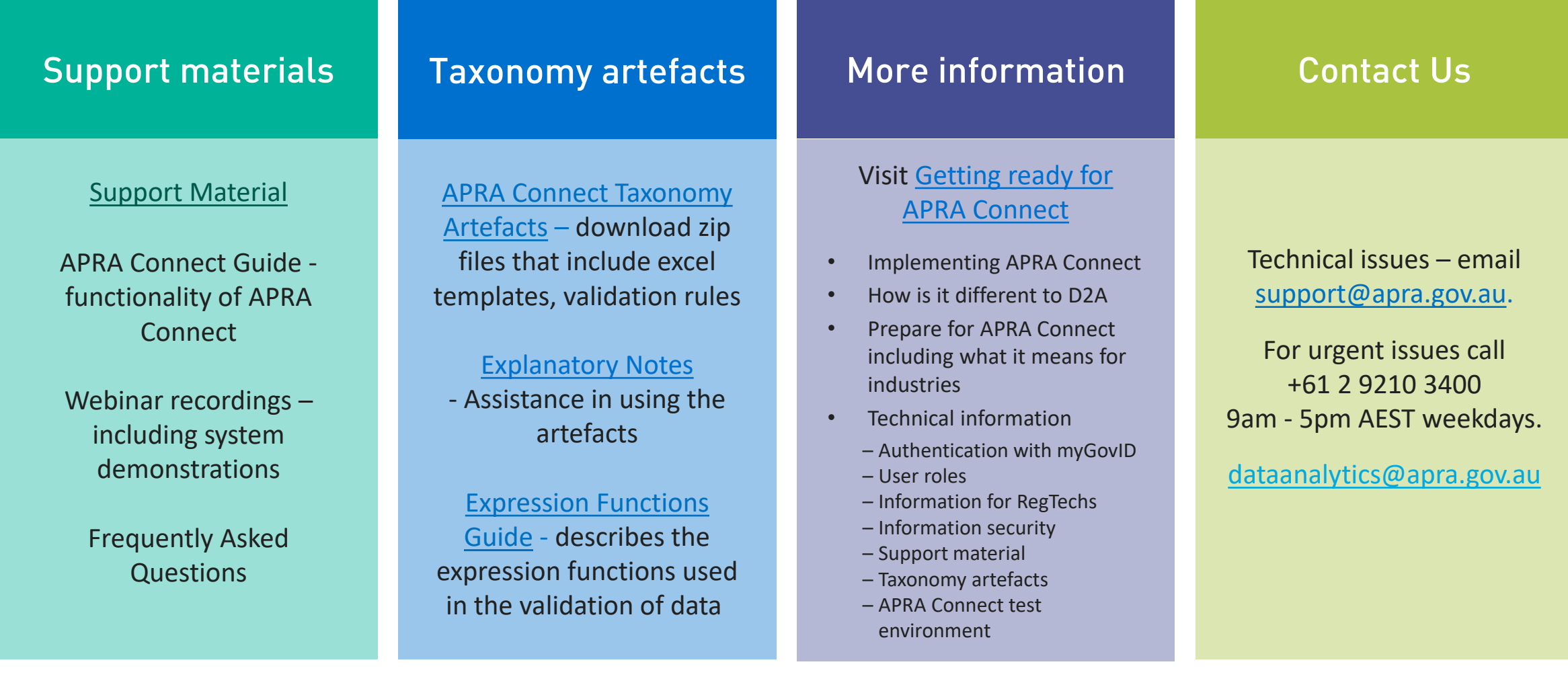

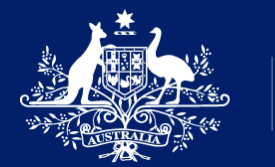

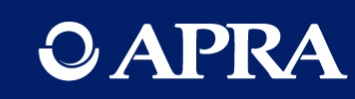

## Thank you

The information contained in this presentation is general in nature and does not take into account the particular investment objectives or financial situation of any person. It does not constitute, and should not be relied on as, financial or investment advice or recommendations (express or implied) and is not an invitation to buy or sell any Listed Shares, Insurance, Superannuation, Investment and or financial product or service. No decision should be made on the basis of this presentation without first seeking expert financial advice. Any predictions or views contained in this presentation are those of the Australian Prudential Regulation Authority (APRA) (ABN 79 635 582 658). APRA does not represent or guarantee that the information is accurate or free from errors or omissions and APRA disclaims any duty of care in relation to the information and liability for any loss resulting from reliance on the information in making investment decisions.